## **Erläuterungen zur Buchung von Tickets Freibad Oberwerth**

Vor dem Kauf einer Eintrittskarte ist einmalig ein Kundenkonto anzulegen. Dieses Dokument beschreibt den Vorgang. Für den Kauf einer Eintrittskarte vgl. das Dokument Freibad\_Ticketkauf.

## **1. Anlage eines Kundenkontos**

Nach dem Aufruf der Webseite der Koblenzer Bäder-Suite <https://koblenz.baeder-suite.de/> oben rechts auf das Icon Login klicken

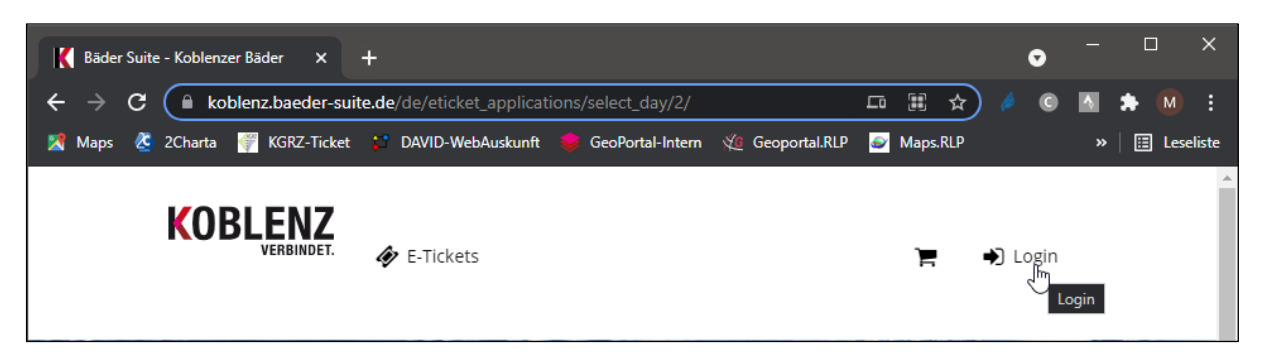

Im nächsten Fester nach unten scrollen und die Schaltfläche Registrieren anklicken.

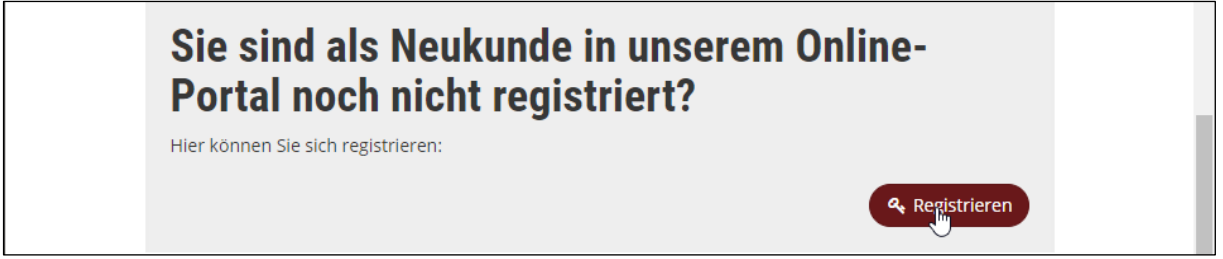

Dann das Formular mit den erforderlichen Daten ausfüllen. Bei Familien können noch weitere Familienmitglieder angegeben werden. Dies ist für den späteren Bestellprozess wichtig, wenn Ihr als Familie das Freibad besuchen wollt oder wenn für ein Kind / Jugendlicher unter 18 Jahren eine Karte gebucht werden soll. Wichtig ist das Ankreuzfeld 1. KSV 1903 am Ende in der Rubrik Kundenkonditionsgruppen.

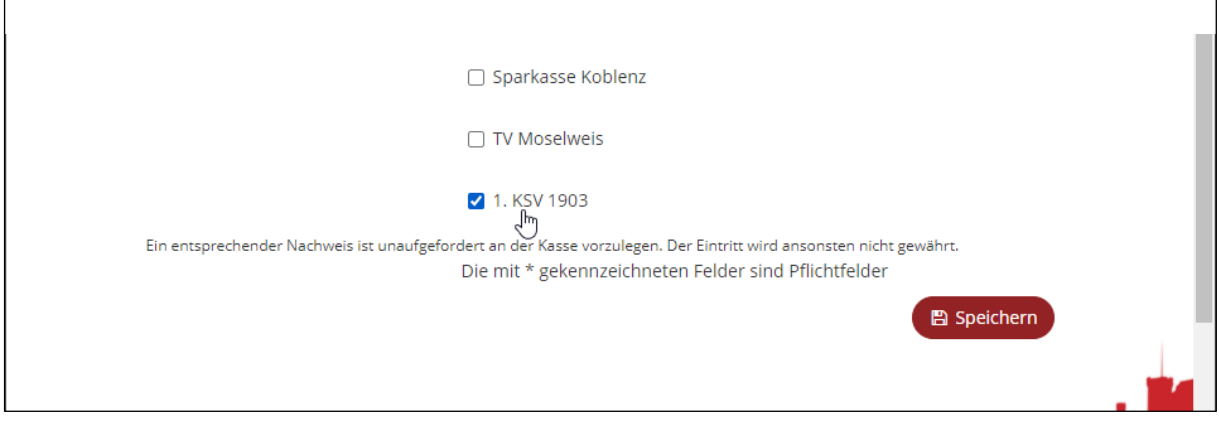

Nach dem Klick auf die Schaltfläche Speichern können noch weitere Familienmitglieder dem Kundenkonto hinzugefügt werden. Bitte die Erläuterungen in dem grauen Hinweisfeld lesen.

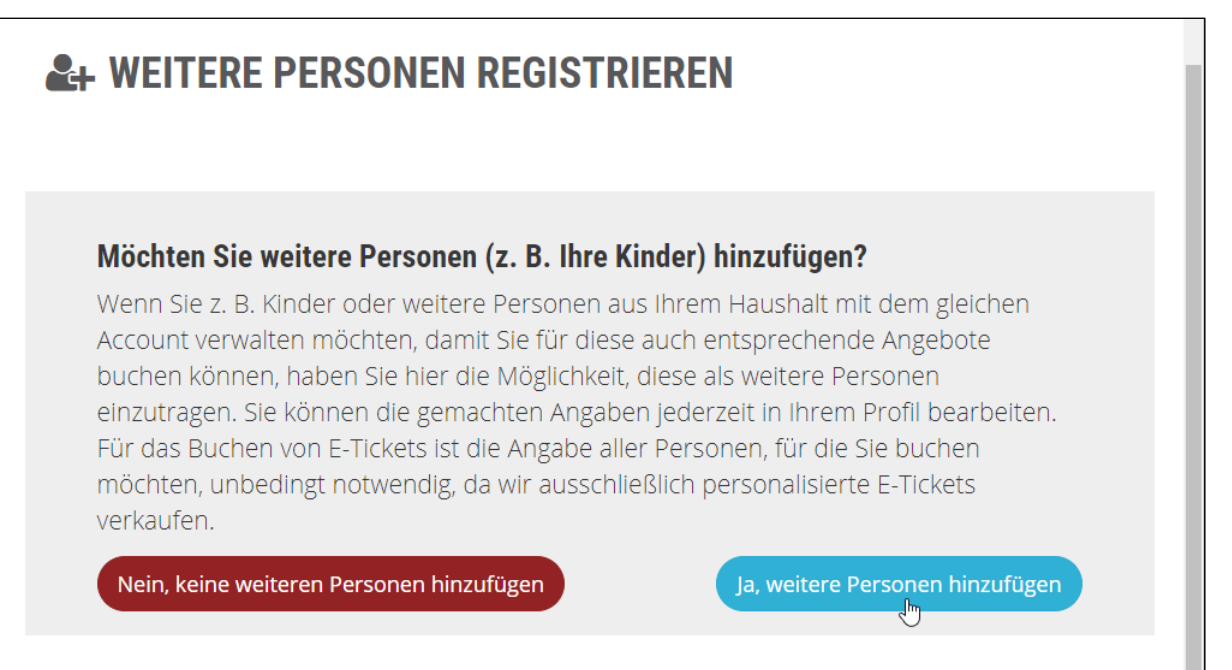

Auf dieser Seite können in verschiedenen Registerblättern die einzelnen Familienmitglieder hinzugefügt werden.

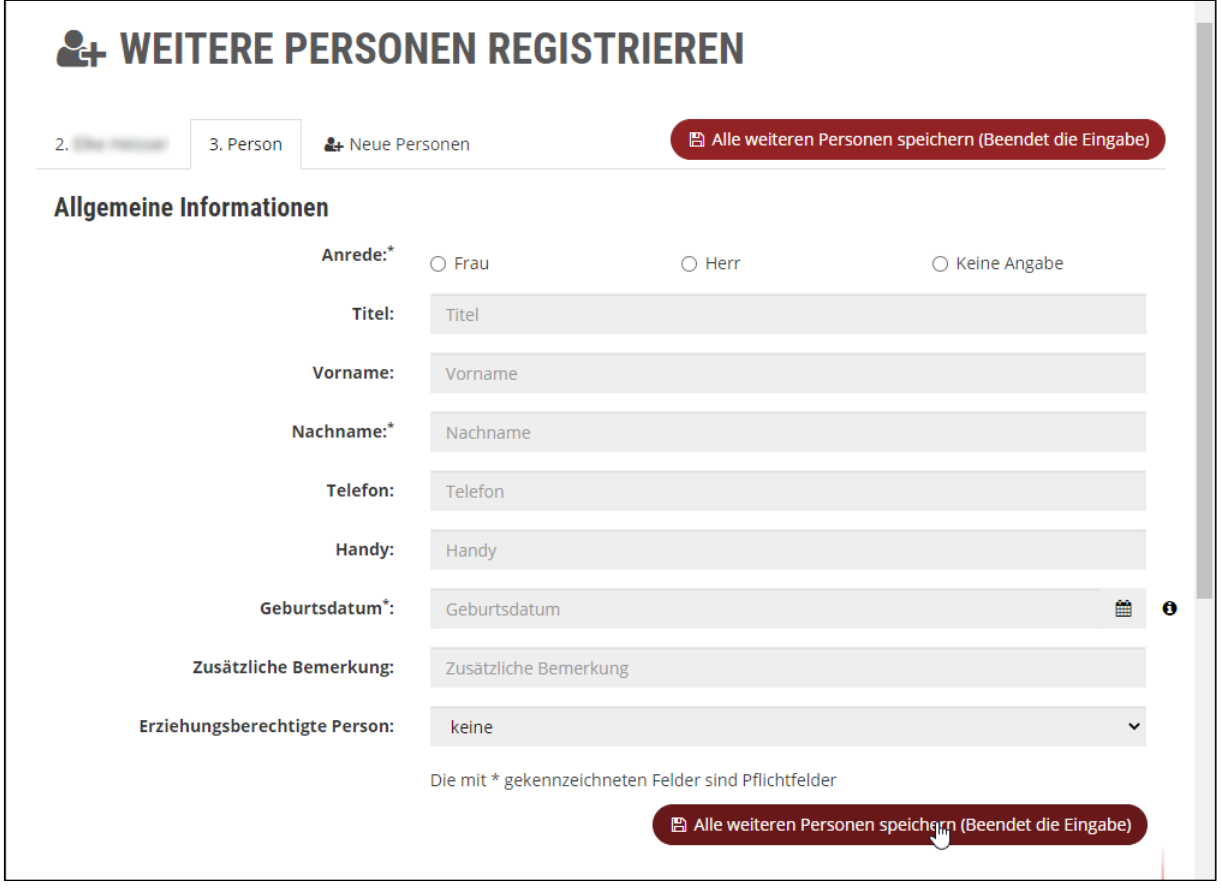

Sind alle Personen erfasst, dann die Schaltfläche Alle weiteren Personen speichern anklicken. Damit ist die Registrierung fast abgeschlossen. Es wird eine Bestätigungs-E-Mail mit weiteren Informationen an die angegebene Mail-Adresse versendet. Nach dem Klick auf den Bestätigungslink in der Mail ist das Kundenkonto aktiviert und kann für den Ticketkauf verwendet werden. Weitere Personen, die Vereinszugehörigkeit oder Adressangaben können in dem Kundenkonto nach einem Login verändert bzw. angepasst werden.